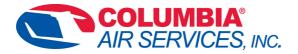

## G3000 Gen 1

## **Database update procedures**

- 1. Make sure you have a current subscription
- 2. Have a blank SD card for downloading the Nav data
- 3. Log onto Jeppesen Services and download the Nav data onto the blank SD card
- Removed lower SD cards from <u>MFD and PFD's</u> and download electronic chart data and any other databases (<u>except nav data</u>) that are expired onto all 3 cards from the Jeppesen Services program.
- 5. Reinstall lower SD cards in MFD and PFD's.
- 6. With ground power applied to aircraft (and aircraft turned off) insert Nav data card into top (empty slot) on pilots <u>**PFD.**</u>
- 7. Turn ground power on and turn avionics power on.
- 8. Follow on screen instructions to load new Nav data on **PFD** for standby and active databases.
- 9. After <u>**PFD**</u> finishes updates remove SD card from top slot of pilots <u>**PFD**</u>.
- 10. Navigate to the database page on GTC1 and verify that database sync is in progress.

175 Tower Ave Groton, CT 06340 Phone (860) 715-8810 Fax (860) 448-4757 E-Mail: chris@columbiaairservices.com

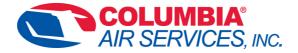

- 11. Once sync is complete you should see a message on GTC "on ground power cycle required"
- 12. Turn off aircraft power and wait 5 seconds then turn power back on.
- 13.Verify all data bases are correct on startup page of MFD.
- 14. Verify no messages about database mismatch.